# Finesse Agent Desktop in Firefox non diventa attivo all'arrivo di una chiamata  $\overline{\phantom{a}}$

#### Sommario

Introduzione Problema Soluzione

### Introduzione

Questo documento descrive un problema che si verifica in un ambiente Cisco Unified Contact Center Enterprise (UCCE) in cui Mozilla Firefox non attiva il desktop dell'agente Cisco Finesse quando arriva una chiamata.

## Problema

Per impostazione predefinita, Firefox non consente di visualizzare le finestre del browser. Pertanto, quando si utilizza Firefox, la pagina Web Cisco Finesse non diventa attiva quando arriva una chiamata al desktop dell'agente.

Nota: Tenere presente che questo comportamento dipende dal browser utilizzato dall'agente. Ogni browser può presentare comportamenti diversi.

#### Soluzione

Per risolvere il problema, è necessario attivare l'impostazione Alza o abbassa finestre in Firefox.

Nota: Le impostazioni di aumento o abbassamento della finestra in Firefox funzionano solo quando lo stato attivo è sul desktop Cisco Finesse e il browser è ridotto a icona.

Completare questi passaggi per abilitare l'impostazione Alza o abbassa finestre in Firefox:

1. In Firefox, scegliere Opzioni dal menu Firefox.

Nota: Nelle versioni precedenti di Firefox, scegliere Strumenti > Opzioni. Verrà visualizzata la finestra di dialogo Opzioni.

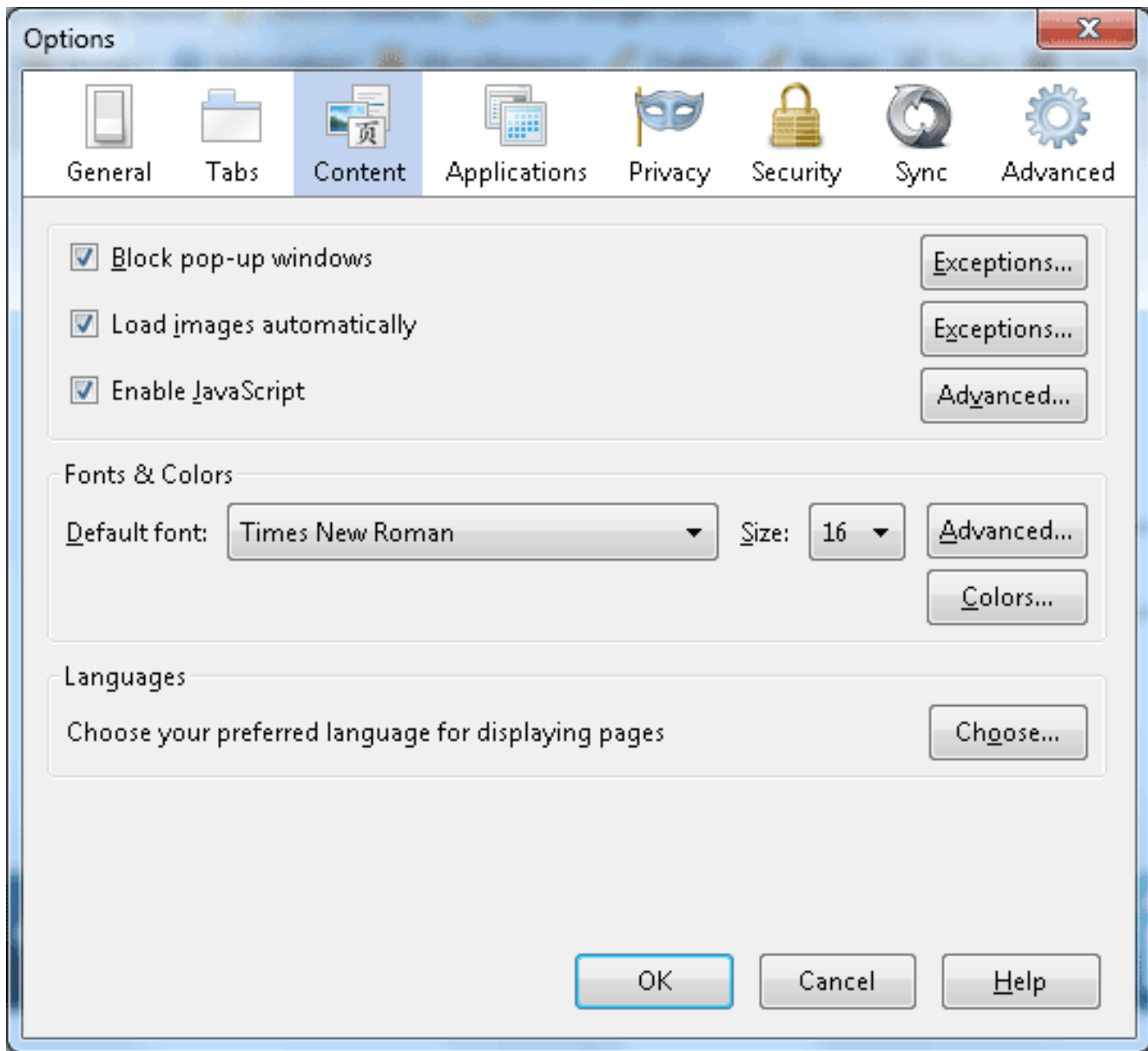

- 2. Fare clic sulla scheda Contenuto.
- 3. Fare clic sul pulsante Attiva Javascript avanzato.

Viene visualizzata la finestra di dialogo Impostazioni JavaScript avanzate.

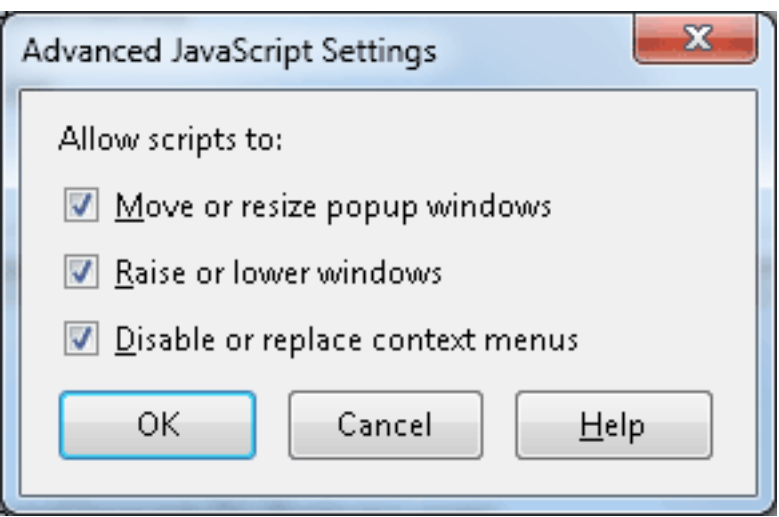

- 4. Selezionare la casella di controllo Alza o abbassa finestre e fare clic su OK.
- 5. Fare clic su OK nella finestra di dialogo Opzioni per salvare le modifiche.